(1) CSVファイルの記載

# (2)CSV形式データどおりの表示イメージ

### (3) e-Taxソフト(PC版)における帳票表示 (4) e-Taxソフト(WEB版)における帳票表示

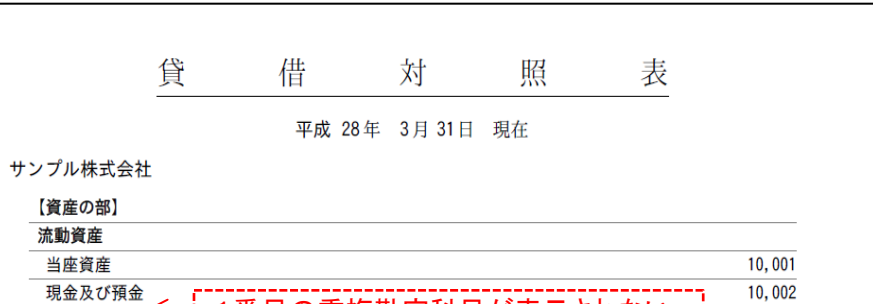

※ 通常のXBRL形式データでは、繰り返し設定可能な科目を除き、同一帳票上の同一親科目配下には、同一の標準勘定科 目を1回のみ記録することとなります。そのため、本ケースは、誤ってCSV形式データを記録した場合における制限となりま す。

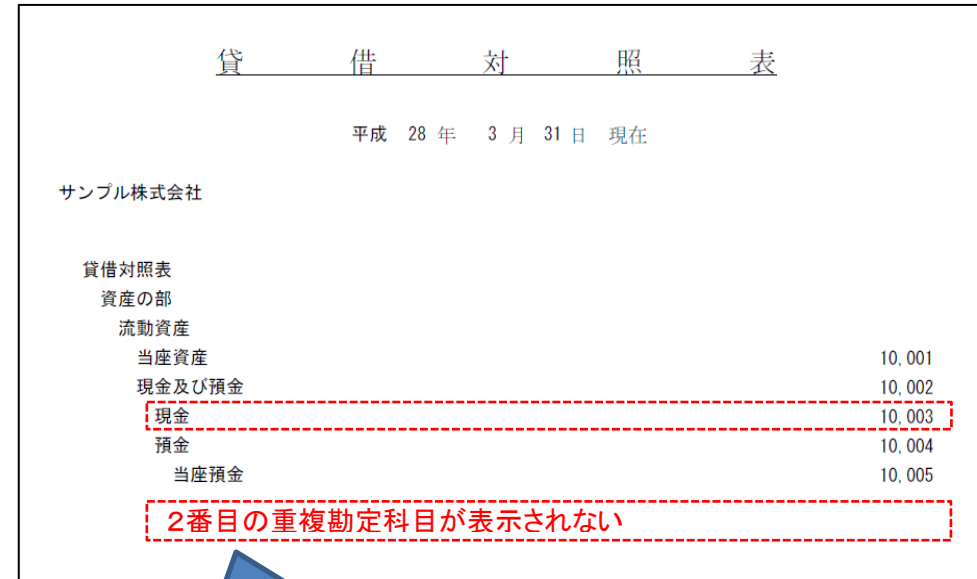

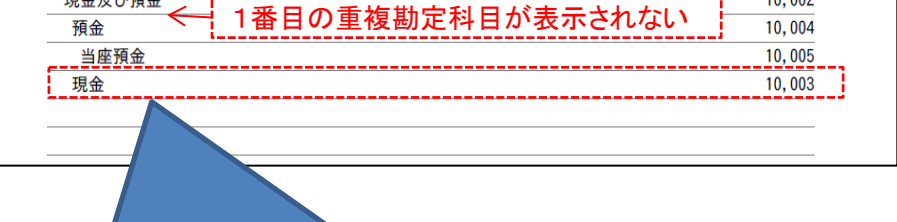

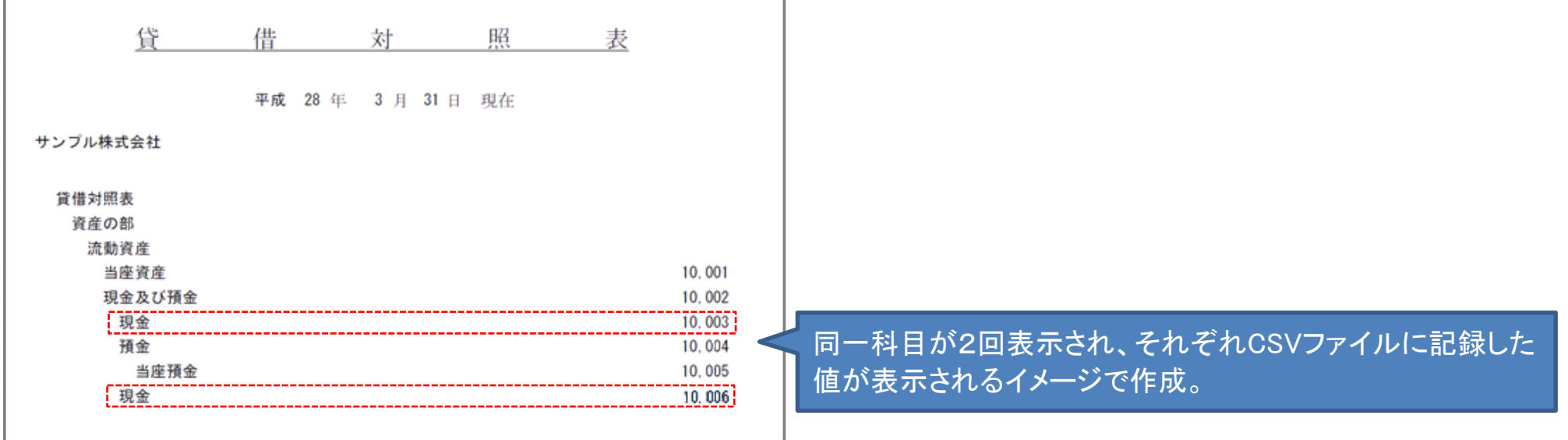

同一科目が1回のみ表示され、表示位置、値はCSVファイ ルの上位に設定されたレコードが適用される。

同一科目が1回のみ表示され、表示位置は、CSVファイル の下位に設定されたレコードが適用され、値は、CSVファイ ルの上位に設定されたレコードが適用される。

# 財務諸表のCSV形式データを作成する際の留意事項

財務諸表のCSV形式データを次のケース1~4の方法で記録した場合、国税庁が提供する変換モジュールにおいて正 常にXBRL形式データに変換されないため、開発に当たっては、入力制御等の対応が必要となります。このような記録 を行ったCSV形式データを変換した場合の、e-Taxソフト(PC版)及びe-Taxソフト(WEB版)における財務諸表の表示 は、次のとおりとなりますので、ご留意ください。

ケース1:同一帳票上において、同一親科目配下の同一階層に、同一の標準勘定科目を複数記録しているCSVファイル

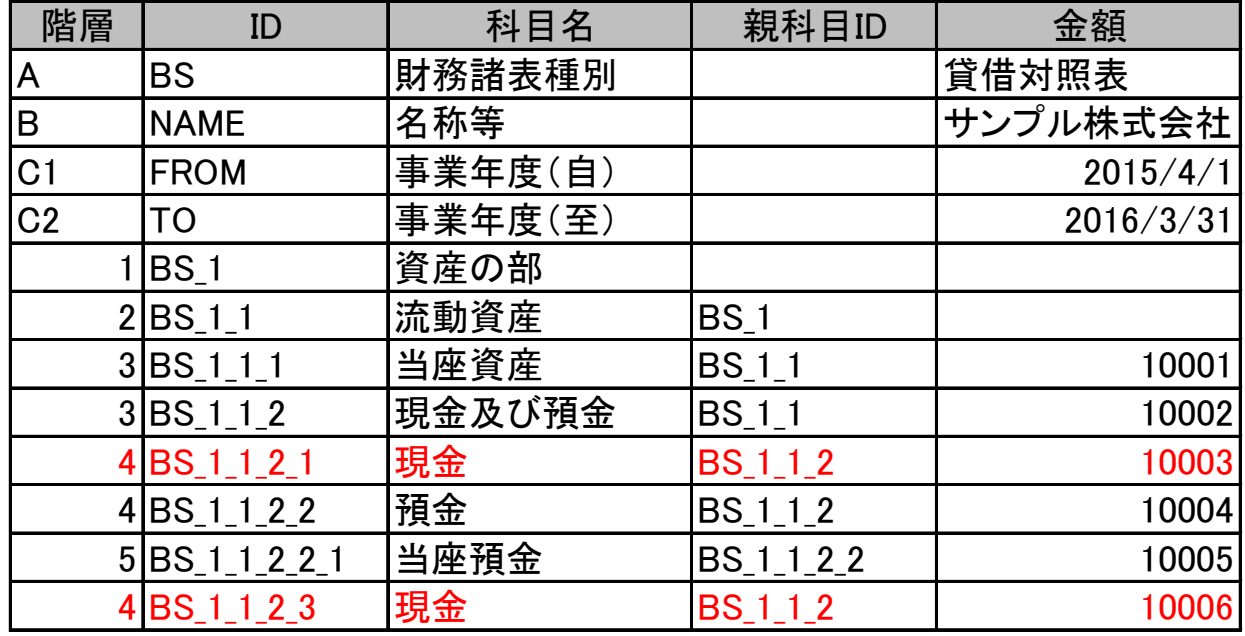

# (1) CSVファイルの記録

### (2)CSV形式データどおりの表示イメージ

### (3) e-Taxソフト(PC版)における帳票表示

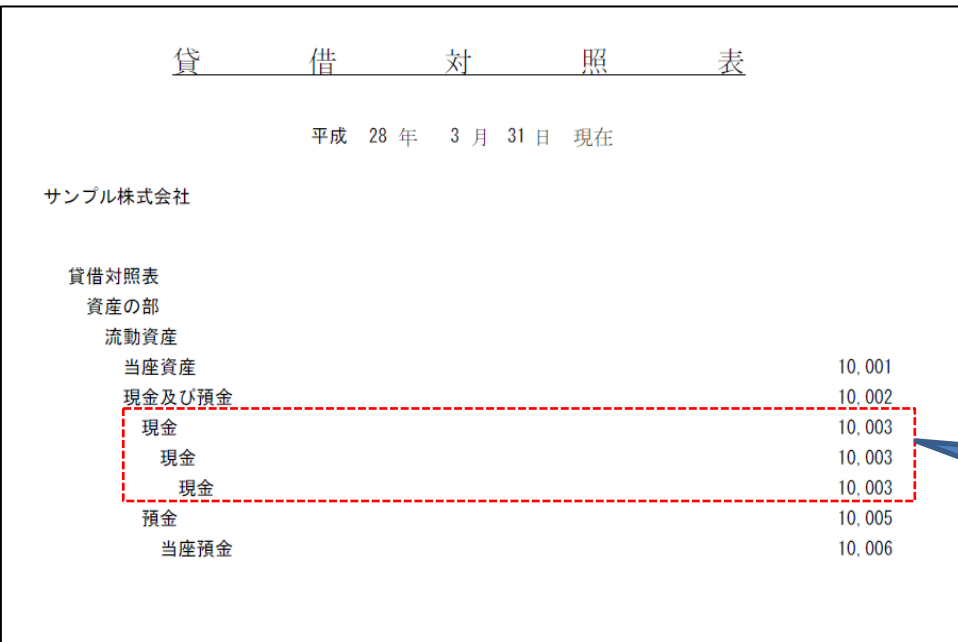

# (4) e-Taxソフト(WEB版)における帳票表示

※ 通常のXBRL形式データでは、特定の勘定科目配下に、同一の勘定科目をもう一度設定することはありません。そのため、本 ケースは、誤ってCSV形式データを記録した場合における制限となります。

# ケース2:同一帳票上において、勘定科目配下に、もう一度同一の勘定科目を記録しているCSVファイル

同一科目が3回表示され、値は、CSVファイルの上位に 設定されたレコードが適用される。

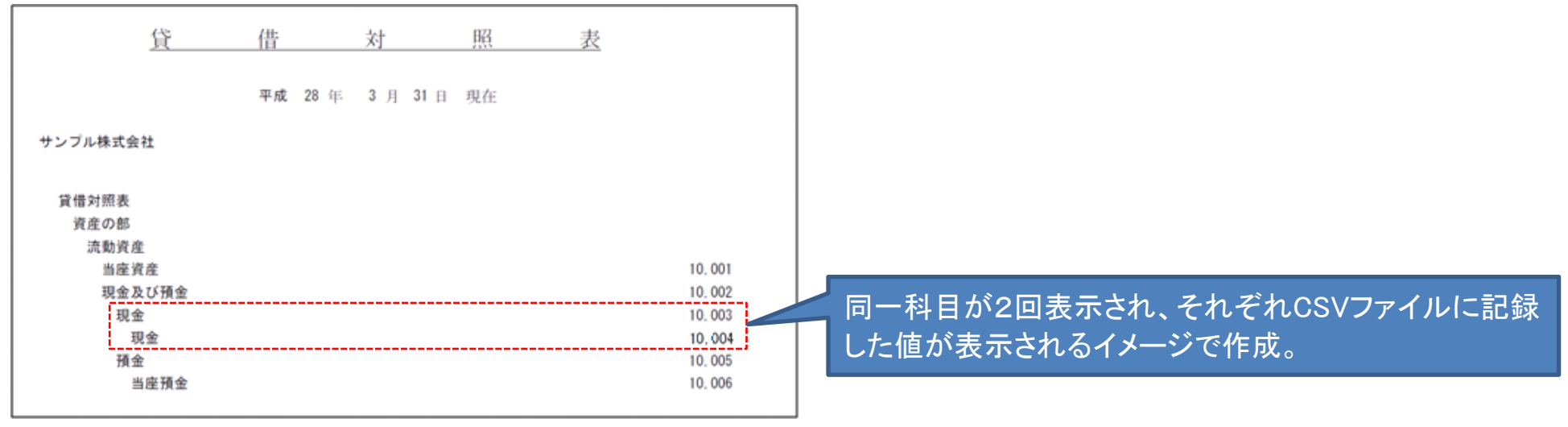

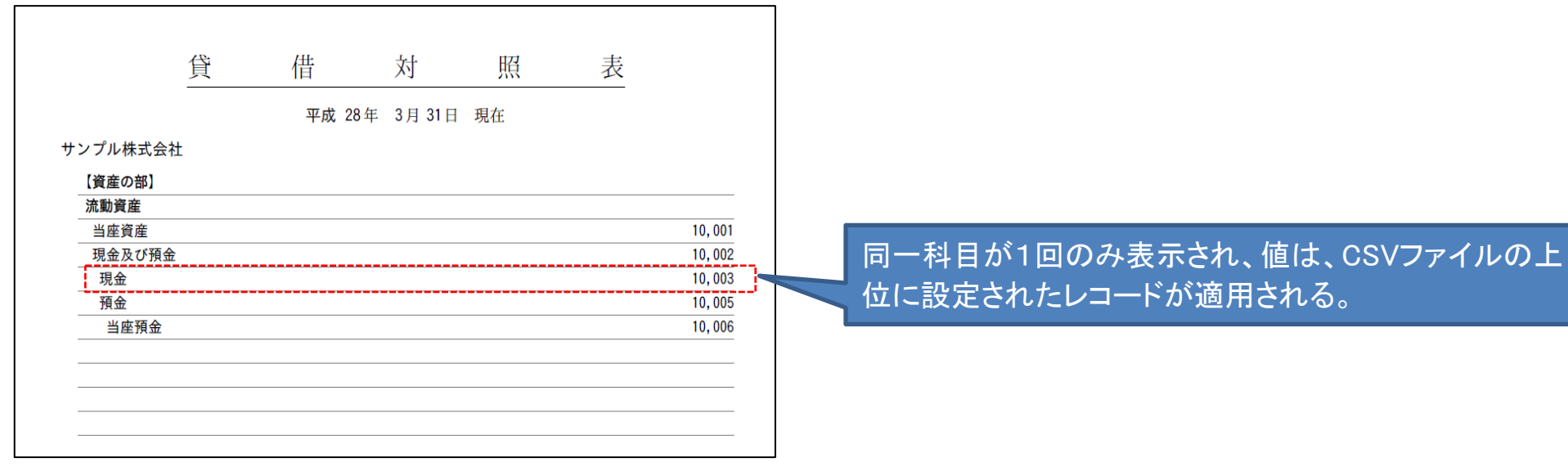

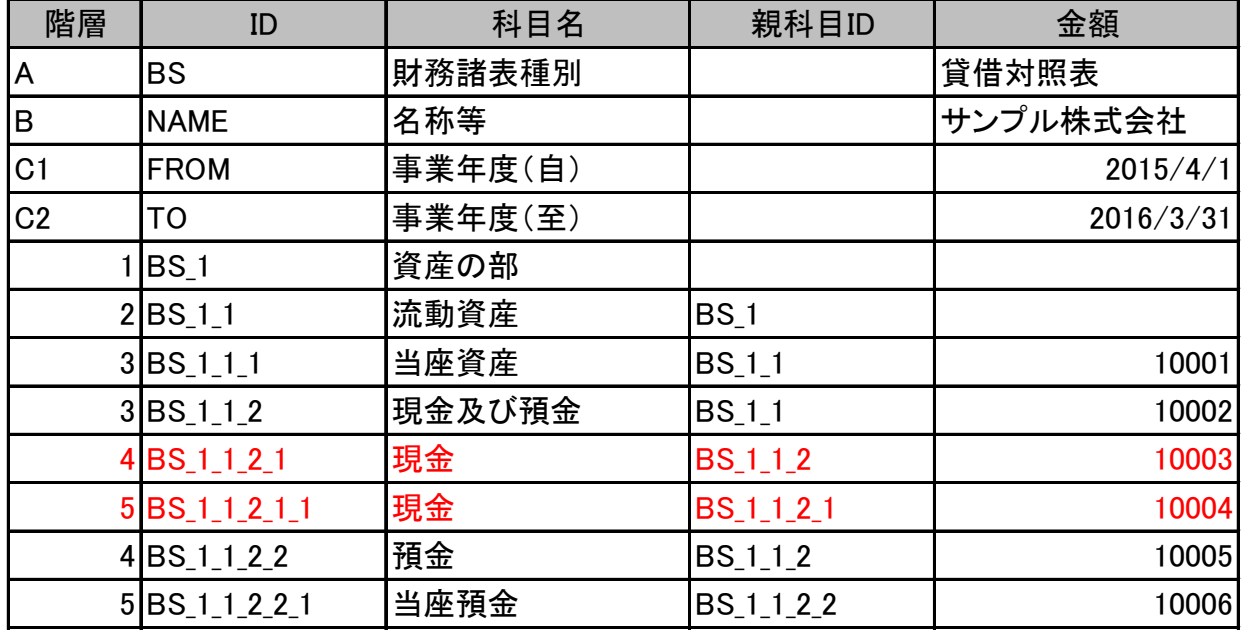

# ケース3:同一帳票上において、1つの親科目に対して、異なる子科目をそれぞれ指定しているCSVファイル

# (2)CSV形式データどおりの表示イメージ

# (3) e-Taxソフト(PC版)における帳票表示

※ 通常のXBRL形式データでは、同一帳票上の1つの親科目に対して異なる子科目を設定することはありません。そのため、本 ケースは、 誤ってCSV形式データを記録した場合における制限となります。

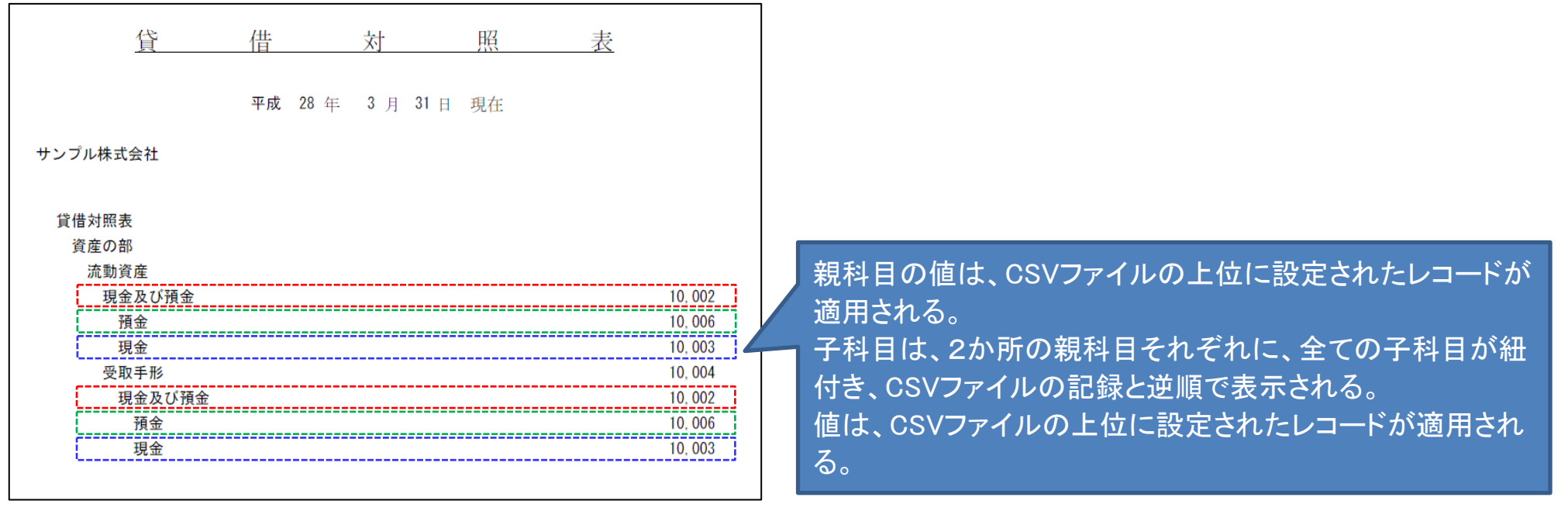

(4) e-Taxソフト(WEB版)における帳票表示

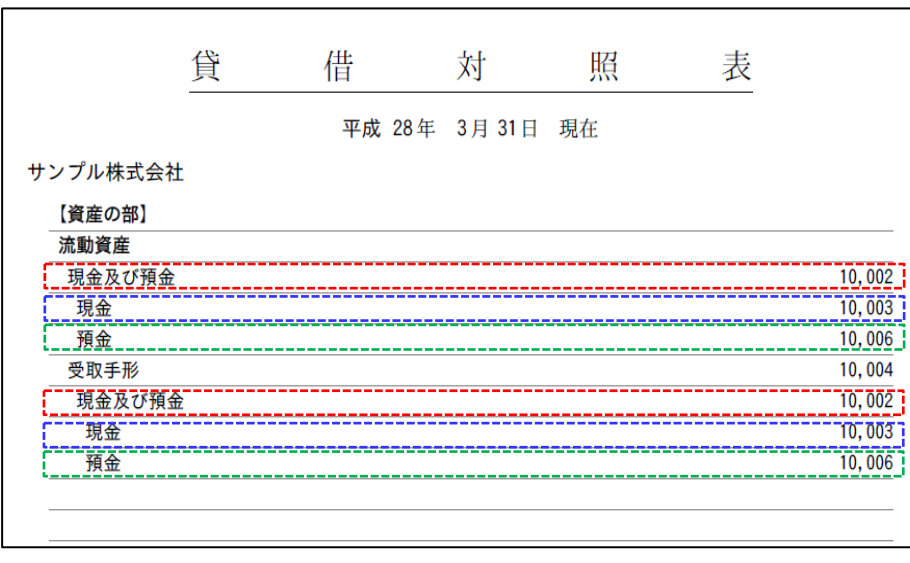

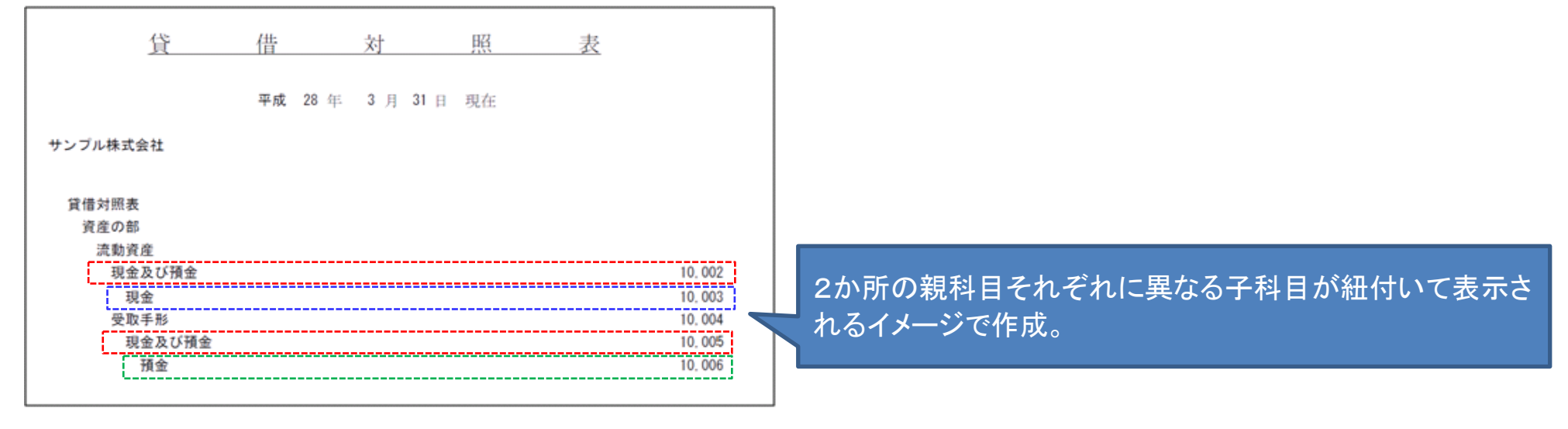

親科目の値は、CSVファイルの上位に設定されたレコードが 適用される。 子科目は、2か所の親科目それぞれに、全ての子科目が紐 付き、CSVファイルの記録の並び順で表示される。 値は、CSVファイルの上位に設定されたレコードが適用され る。

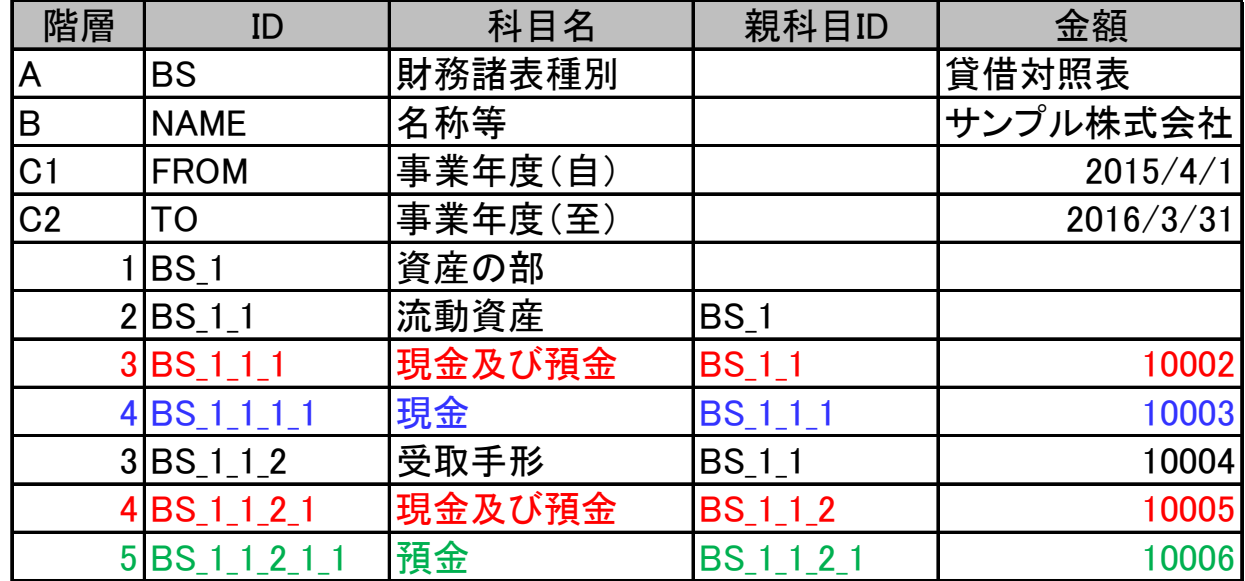

# (1)CSVファイルの記録

# ケース4:異なる帳票間で、要素名が同一でありながら、科目名と値が異なる独自科目を指定しているCSVファイル

# (1) CSVファイルの記録

# (2)CSV形式データどおりの表示イメージ

※ 独自科目は要素名で一意に定義されるので、同一の要素名を設定した場合、科目名、金額、型には同一の値を設定する必要 があります。そのため、本ケースは、誤ってCSV形式データを記録した場合における制限となります。

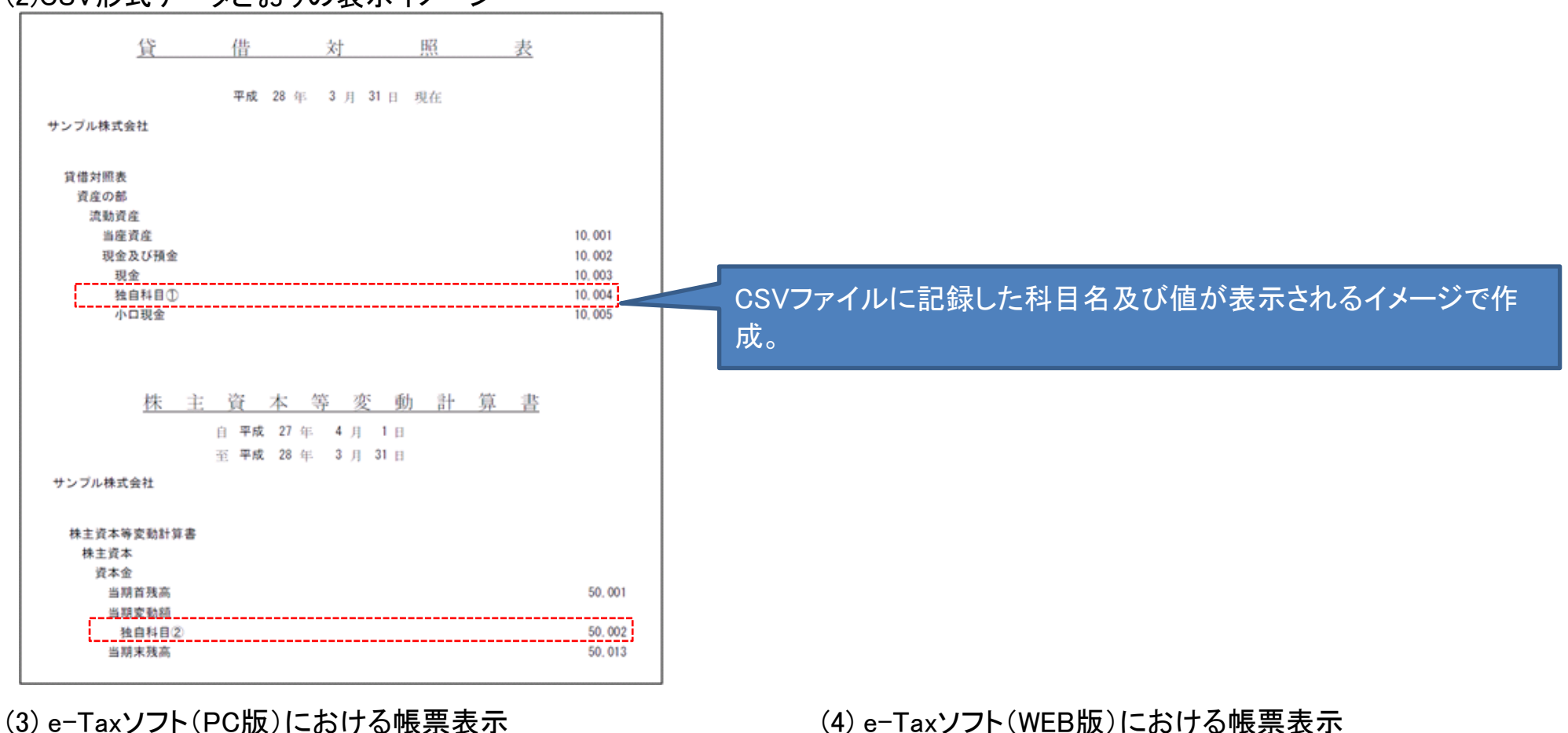

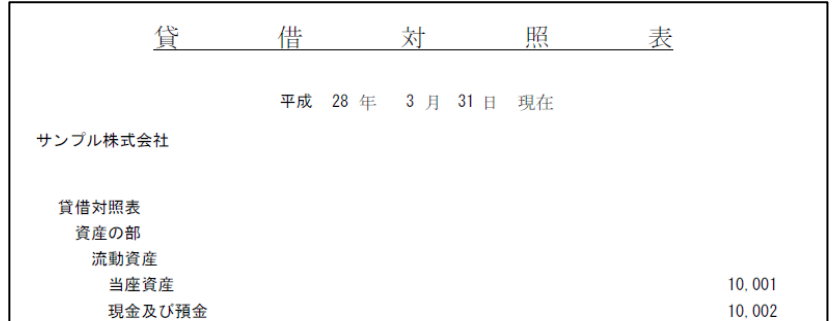

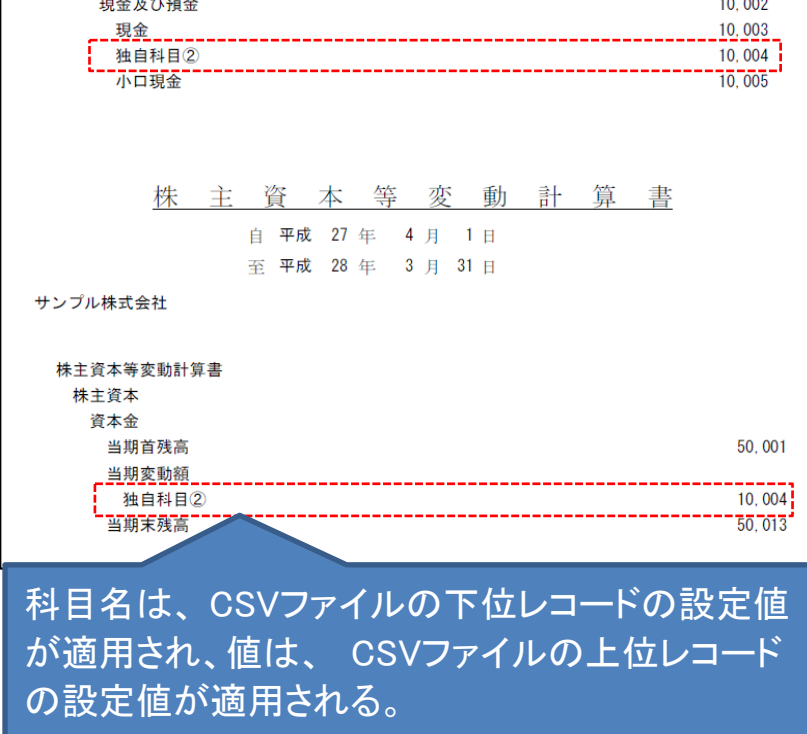

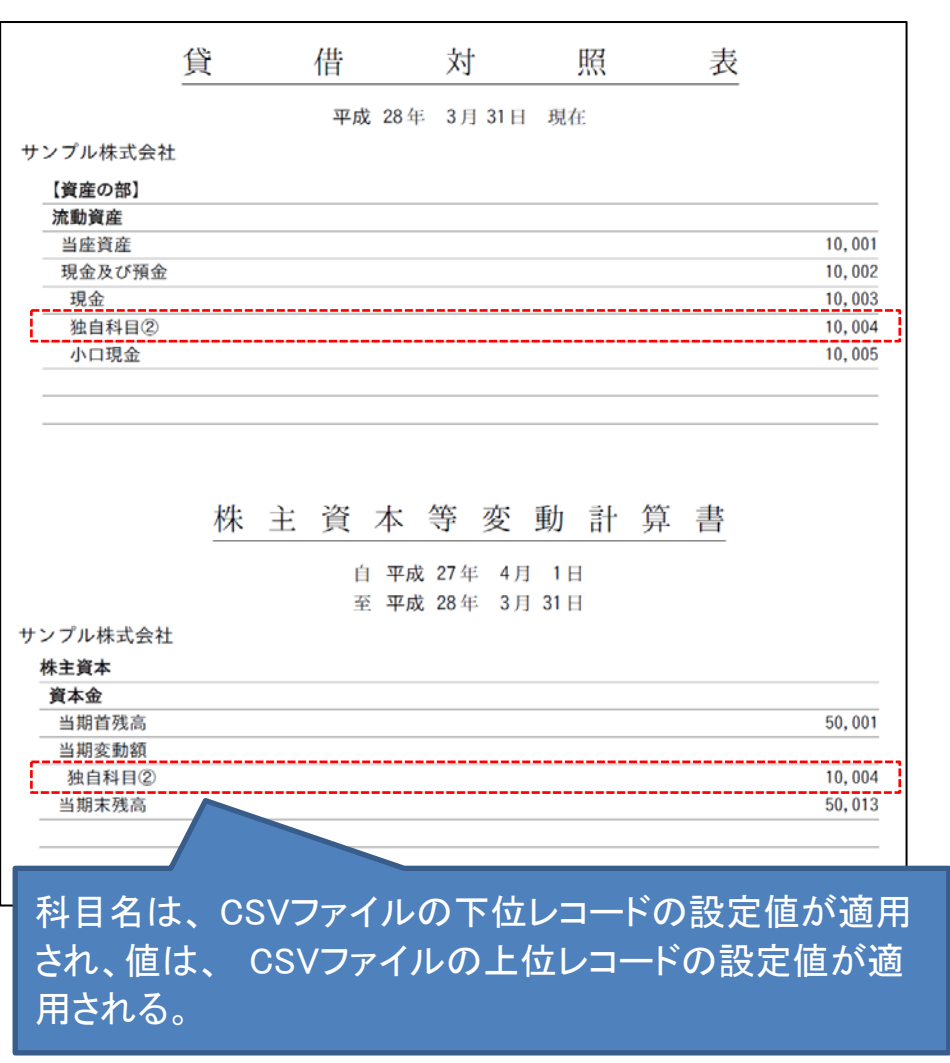

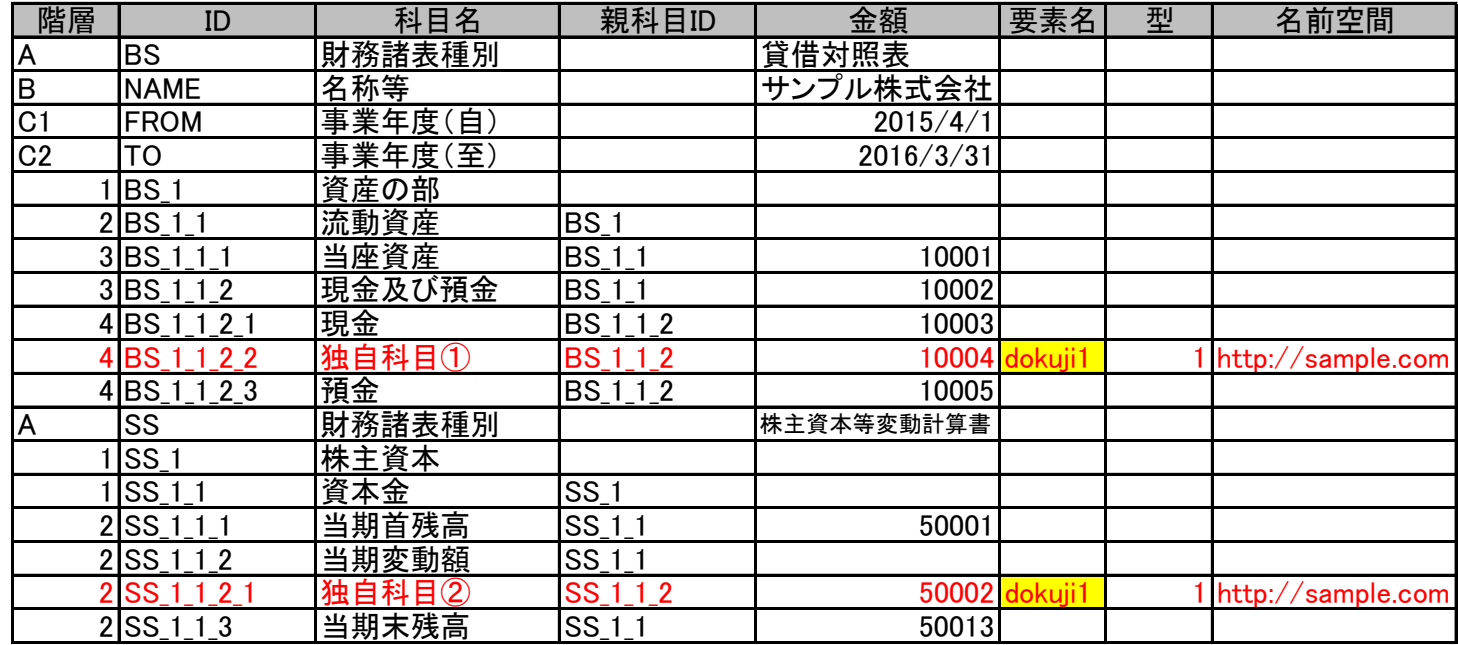